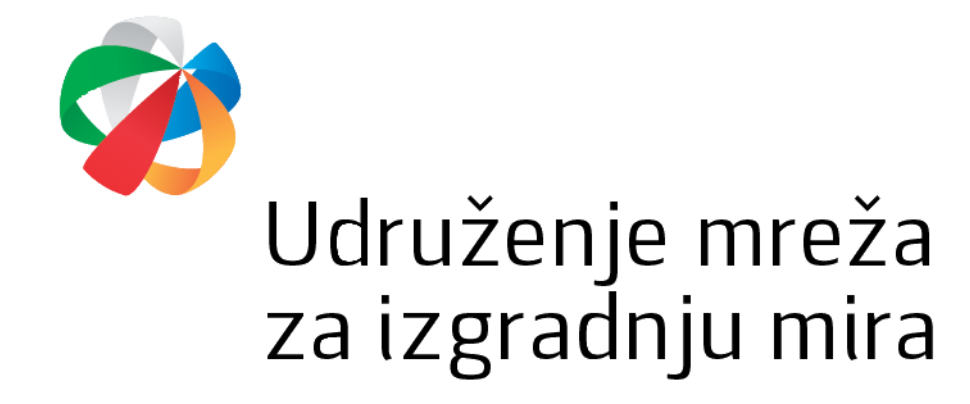

#### UPUTSTVO ZA POPUNJAVANJE ONLINE APLIKACIJE ZA PODNOŠENJE PROJEKTNIH PRIJEDLOGA

Udruženje Mreža za izgradnju mira izradilo je online aplikaciju za podnošenje projektnih prijedloga. Online aplikacija je dostupna na sljedećem linku: https://lro.snagalokalnog.ba/.

Poštovana i

Dobro došli na online platformu za dostavljanje prijedloga projekata u sklopu projekta Snaga lokalnog/Podrška lokalnim resursnim organizacijama (Snaga lokalnog LRO/A).

Prije nego započnete sa procesom popunjavanja aplikacije, molimo vas da vodite računa o sljedećim bitnim informacijama:

- · Molimo vas da prije nego započnete popunjavanje aplikacije imate jasno definisan vaš projektni prijedlog
- · Molimo vas da imate pripremljene osnovne podatke o vašem udruženju kao što su ID broj, kontakt podaci osobe ovlaštene za zastupanje udruženja i sl.
- · Kada završite proces apliciranja nećete biti u mogućnosti vršiti izmiene projektnog prijedloga.
- · Kada završite proces apliciranja, na e-mail ćete dobiti povratnu informaciju o vašoj aplikaciji, odnosno PDF dokument vašeg prijedloga projekta.
- · Kada dobijete PDF dokument vaše aplikacije molimo vas da dostavite jedan (1) primjerak (potpisan i ovjeren pečatom udruženja) na adresu Udruženja Mreža za izgradnju mira (Marka Marulića br. 2, 71 000 Sarajevo) zajedno s dodatnom dokumentacijom do naznačenog roka u Javnom pozivu za podršku projektima/organizacijama u Bosni i Hercegovini.

Slažem se sa pravilima korištenja:? □ Da

Javni poziv za projektne prijedloge lokalnih resursnih organizacija

Kriteriji za odabir i evaluaciju projektnih prijedloga lokalnih resursnih organizacija

Izjava o podobnosti aplikanta

Izjava o partnerstvu

#### Korak 1.

> Molimo prihvatite uslove korištenja. Kada prihvatite uslove korištenja, pojavit će se dvije nove opcije (prikazano ispod).

#### Poštovana\_i,

Dobro došli na online platformu za dostavljanje prijedloga projekata u sklopu projekta Snaga lokalnog/Podrška lokalnim resursnim organizacijama (Snaga lokalnog LRO/A).

Prije nego započnete sa procesom popunjavanja aplikacije, molimo vas da vodite računa o sljedećim bitnim informacijama:

- · Molimo vas da prije nego započnete popunjavanje aplikacije imate jasno definisan vaš projektni prijedlog.
	- · Molimo vas da imate pripremljene osnovne podatke o vašem udruženju kao što su ID broj, kontakt podaci osobe ovlaštene za zastupanje udruženja i sl.
- · Kada završite proces apliciranja nećete biti u mogućnosti vršiti izmjene projektnog prijedloga.
- · Kada završite proces apliciranja, na e-mail ćete dobiti povratnu informaciju o vašoj aplikaciji, odnosno PDF dokument vašeg prijedloga projekta.
- · Kada dobijete PDF dokument vaše aplikacije molimo vas da dostavite jedan (1) primjerak (potpisan i ovjeren pečatom udruženja) na adresu Udruženja Mreža za izgradnju mira (Marka Marulića br. 2, 71 000 Sarajevo) zajedno s dodatnom dokumentacijom do naznačenog roka u Javnom pozivu za podršku projektima/organizacijama u Bosni i Hercegovini.

Slažem se sa pravilima korištenja:? V Da

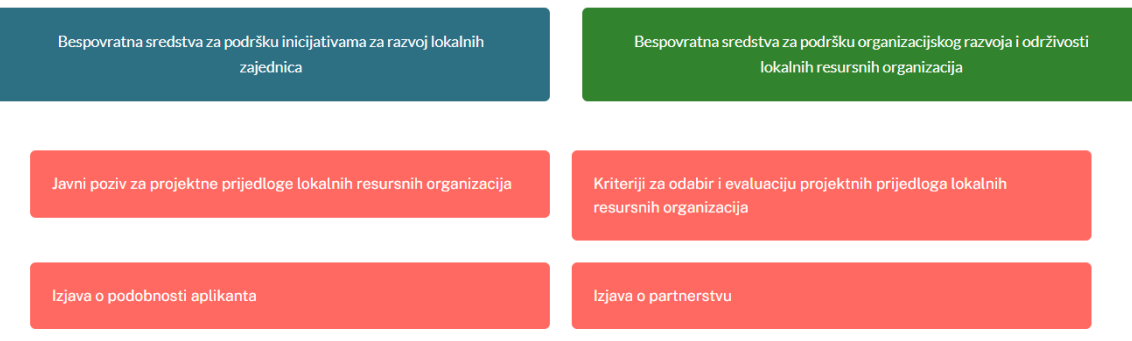

#### **Korak 2.**

- $\triangleright$  Kada odaberete opciju "Grantovi za lokalne inicijative usmjerene na razvoj lokalne zajednice", otvara se novi prozor u kojem je potrebno popuniti osnovne podatke o svojoj organizaciji kao i partnerskoj organizaciji.
- ➢ Molimo popunite svako polje uključujući kontakt podatke.
- ➢ Glavni aplikant (nosilac projekta): molimo unesite naziv vaše organizacije.
- ➢ ID broj je identifikacioni broj kojeg je vaša organizacija dobila u trenutku registracije.
- ➢ Molimo vas da popunite podatke o datumu osnivanja, godišnjem budžetu za 2022. godinu i osobi ovlaštenoj za zastupanje.
- ➢ Imajte na umu da, ako je primjenjivo, broj članova\_ica nije isti kao broj zaposlenih.
- ➢ Ukratko opišite svoju organizaciju, viziju i misiju, projekte koje vaša organizacija već implementira, upravljačke strukture unutar vaše organizacije.
- ➢ Popunite iste podatke i za svoju partnersku organizaciju.
- ➢ Popunjavanje tačnih i potpunih kontakt podataka je obavezno, jer će se ti podaci koristiti za automatsku potvrdu podnošenja vašeg projektnog prijedloga.

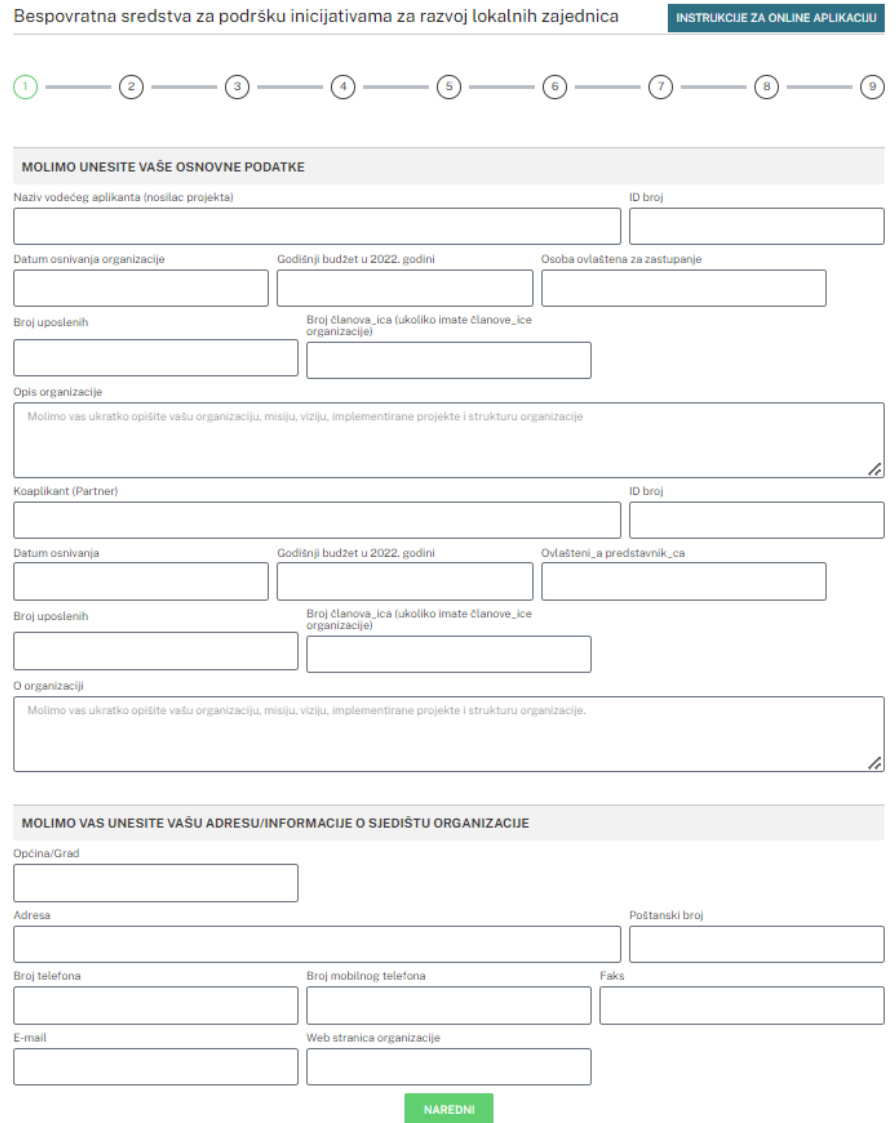

# **Korak 3.**

- ➢ Molimo vas da popunite osnovne informacije o projektu uključujući naziv projekta, oblast projekta, iznos traženih sredstava kroz projektni prijedlog u američkim dolarima (USD), lokaciju\_e na kojoj\_ima će se projekat implementirati i sažetak projekta.
- ➢ Obavezno napišite puni naziv projekta, koji treba da odražava temu projektnog prijedloga.
- ➢ Nazivi projekata ne mogu biti uvredljivi, moraju biti originalni i kreativni.

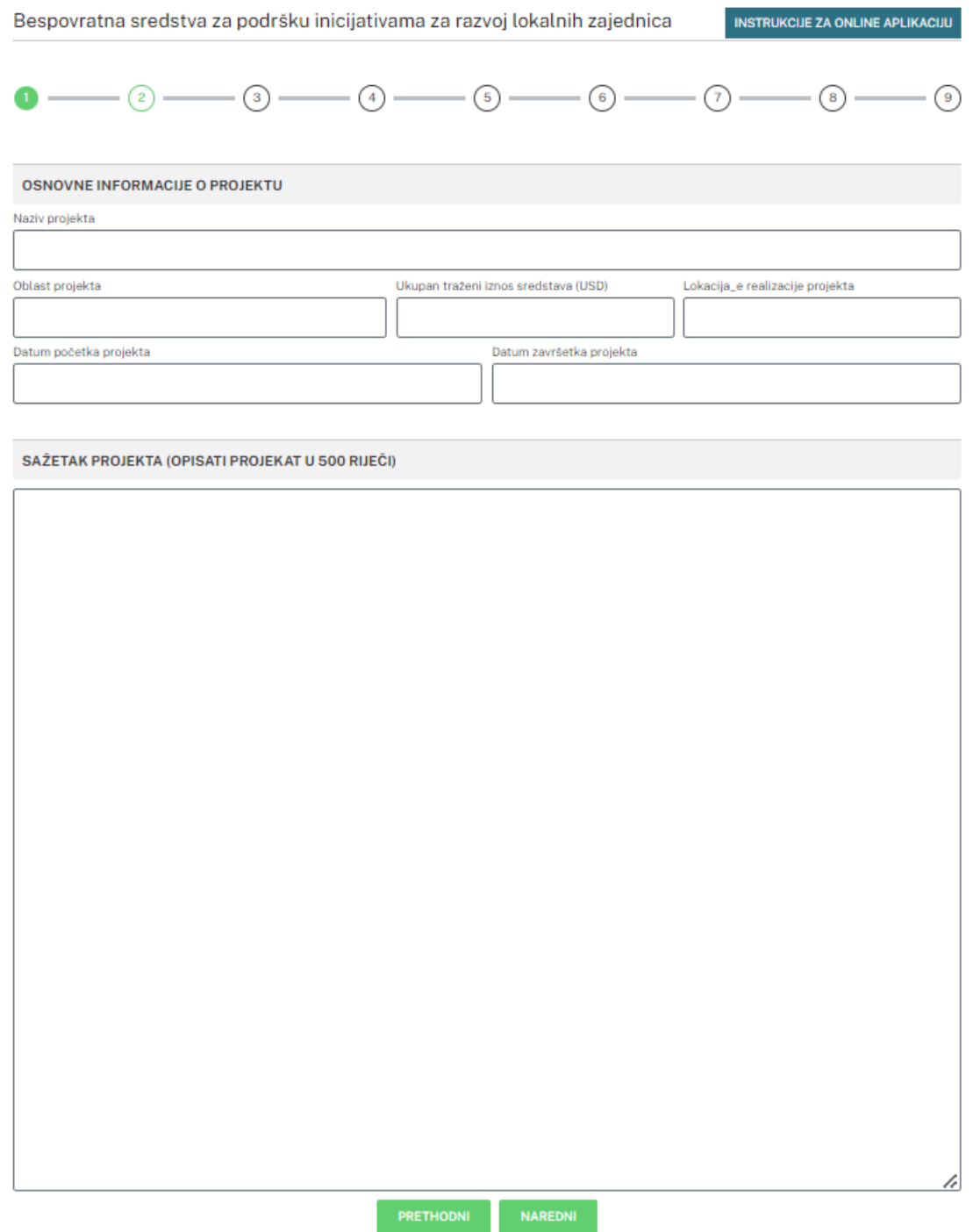

# **Korak 4.**

- ➢ Molimo opišite problem koji rješavate vašim projektnim prijedlogom, npr. koji problem postoji u vašoj zajednici koji se može riješiti ako se projekat implementira? Koje potrebe vaša zajednica ima? Postoje li slične aktivnosti već u lokalnog zajednici?
- ➢ Molimo napišite opći cilj projekta i kakav će uticaj imati ako se implementira.
- ➢ Molimo da napišete do šest specifičnih ciljeva predviđenih za realizaciju projekta.

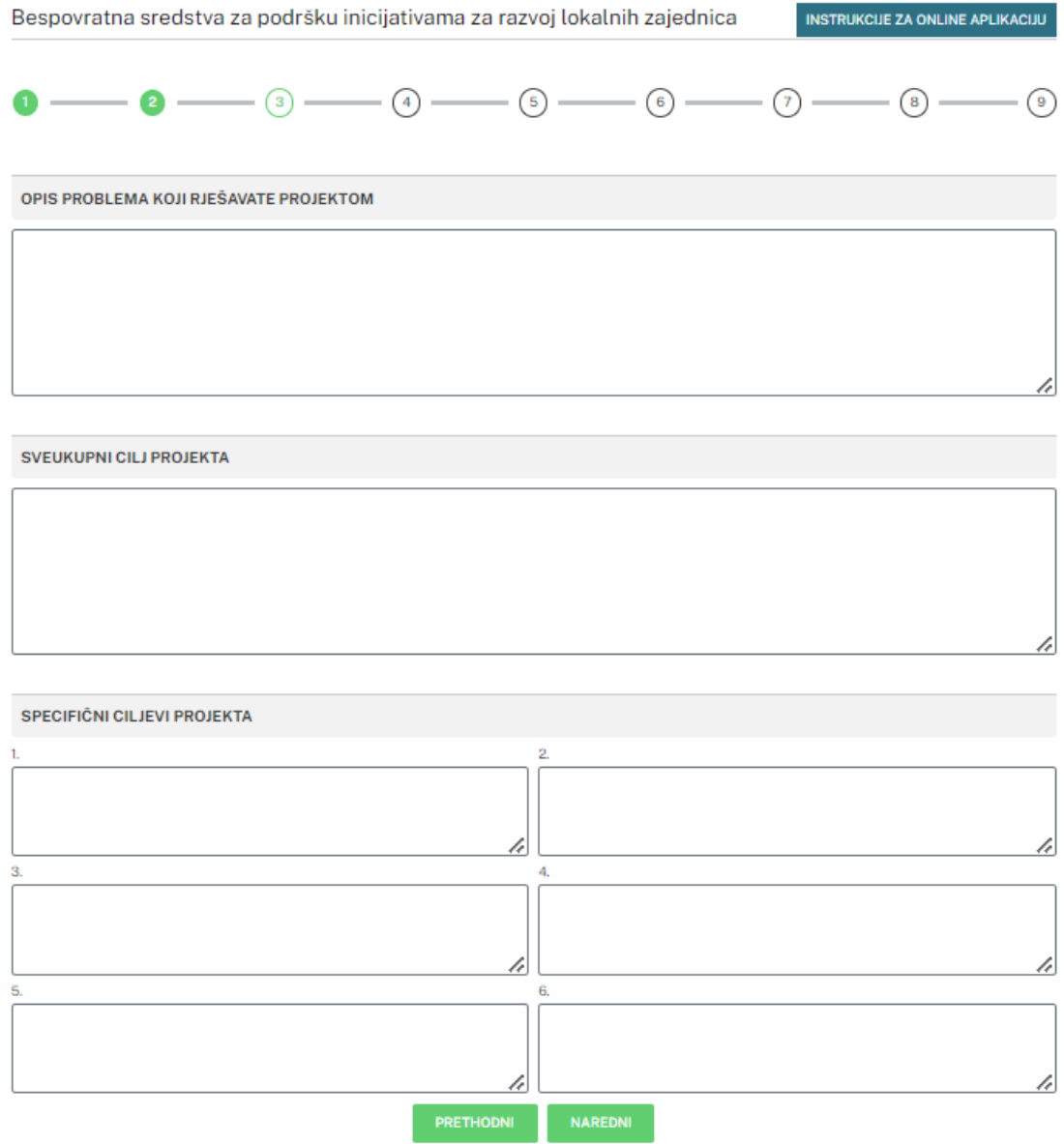

#### **Korak 5.**

- ➢ Molimo napišite koju ciljnu grupu(e) uključujete u projekat i kako će im projekat koristiti.
- ➢ Molimo napišite kako planirate uključiti ciljnu(e) grupu(e) u projekat.
- ➢ Molimo napišite koje rezultate očekujete (do deset različitih rezultata).

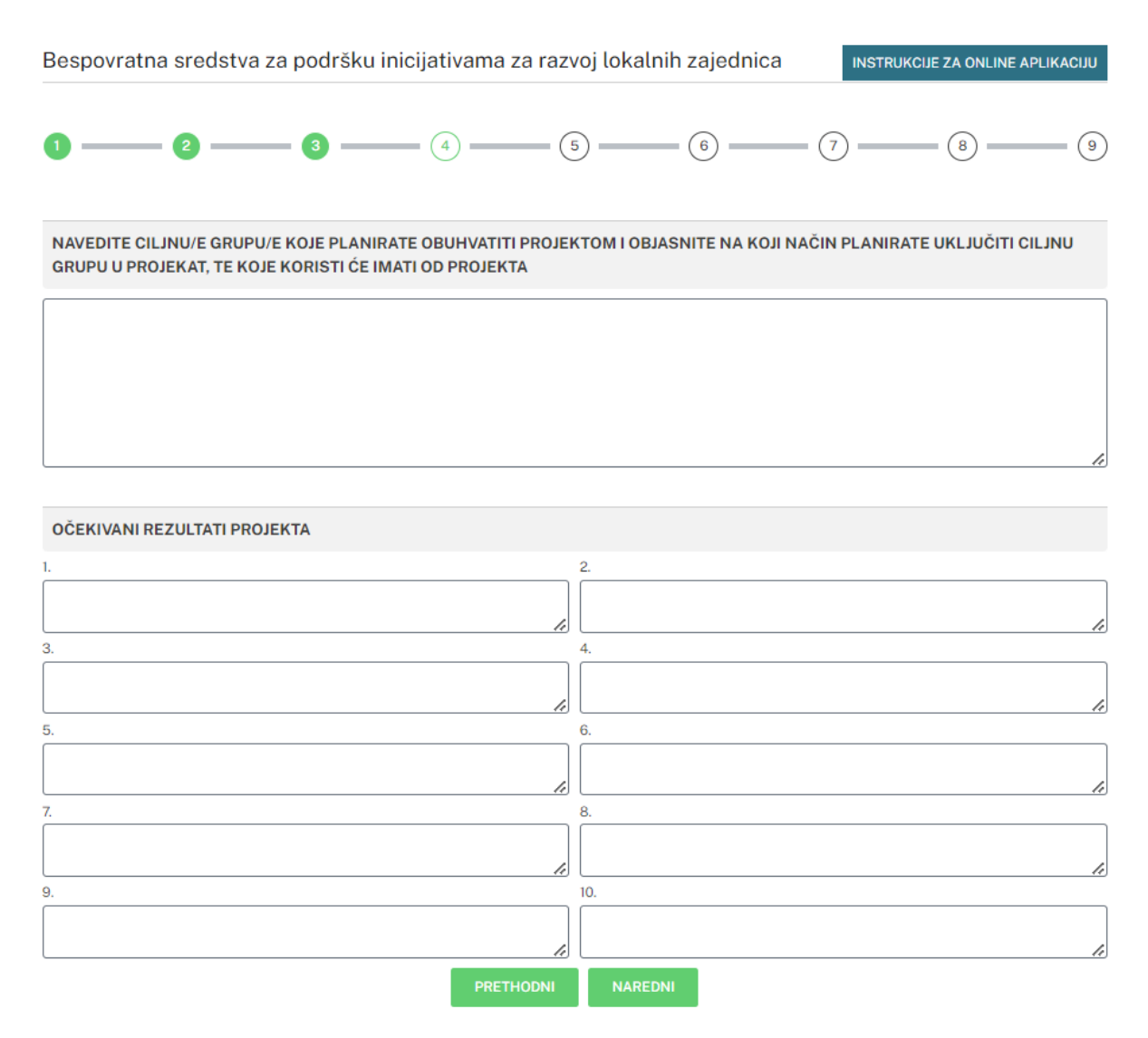

## **Korak 6.**

- ➢ Molimo opišite koje aktivnosti želite implementirati u sklopu projekta kojeg predlažete i povežite ih sa rezultatima (kako aktivnost direktno utiče na rezultate).
- ➢ Molimo opišite koje promotivne aktivnosti planirate implementirati tokom projekta (novinski članci, TV ili radio intervjui, online kampanja, itd.).

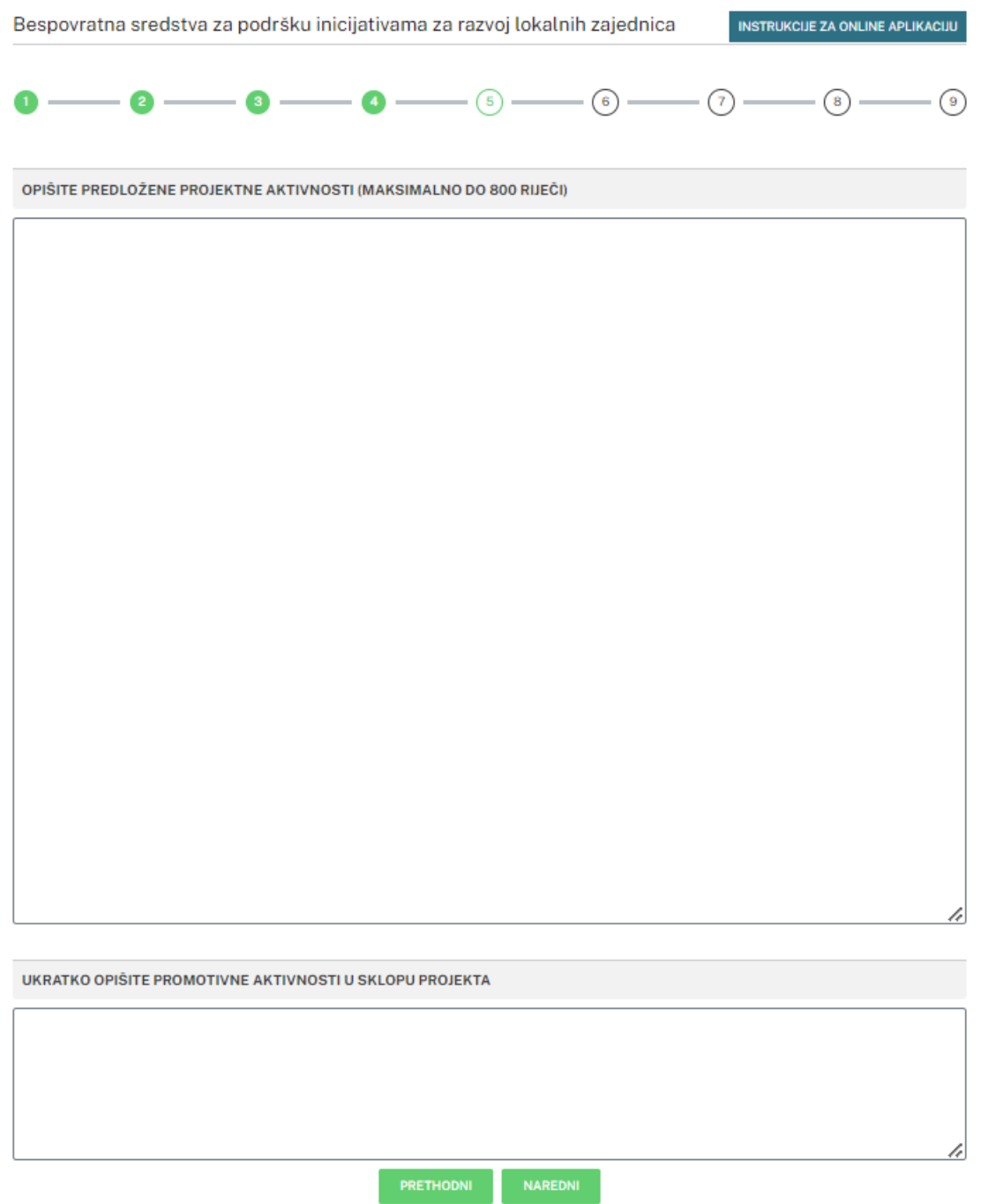

#### **Korak 7.**

- ➢ Molimo napišite pretpostavke i rizike koje očekujete tokom implementacije projekta (podrška ili nedostatak podrške lokalne zajednice, institucija itd.).
- ➢ Molimo opišite kako planirate pratiti i evaluirati projekat i postignute rezultate.
- ➢ Molimo napišite plan rada projekta.
- ➢ Ukratko opišite do pet najuspješnijih projekata iz oblasti za koju aplicirate za finansiranje.

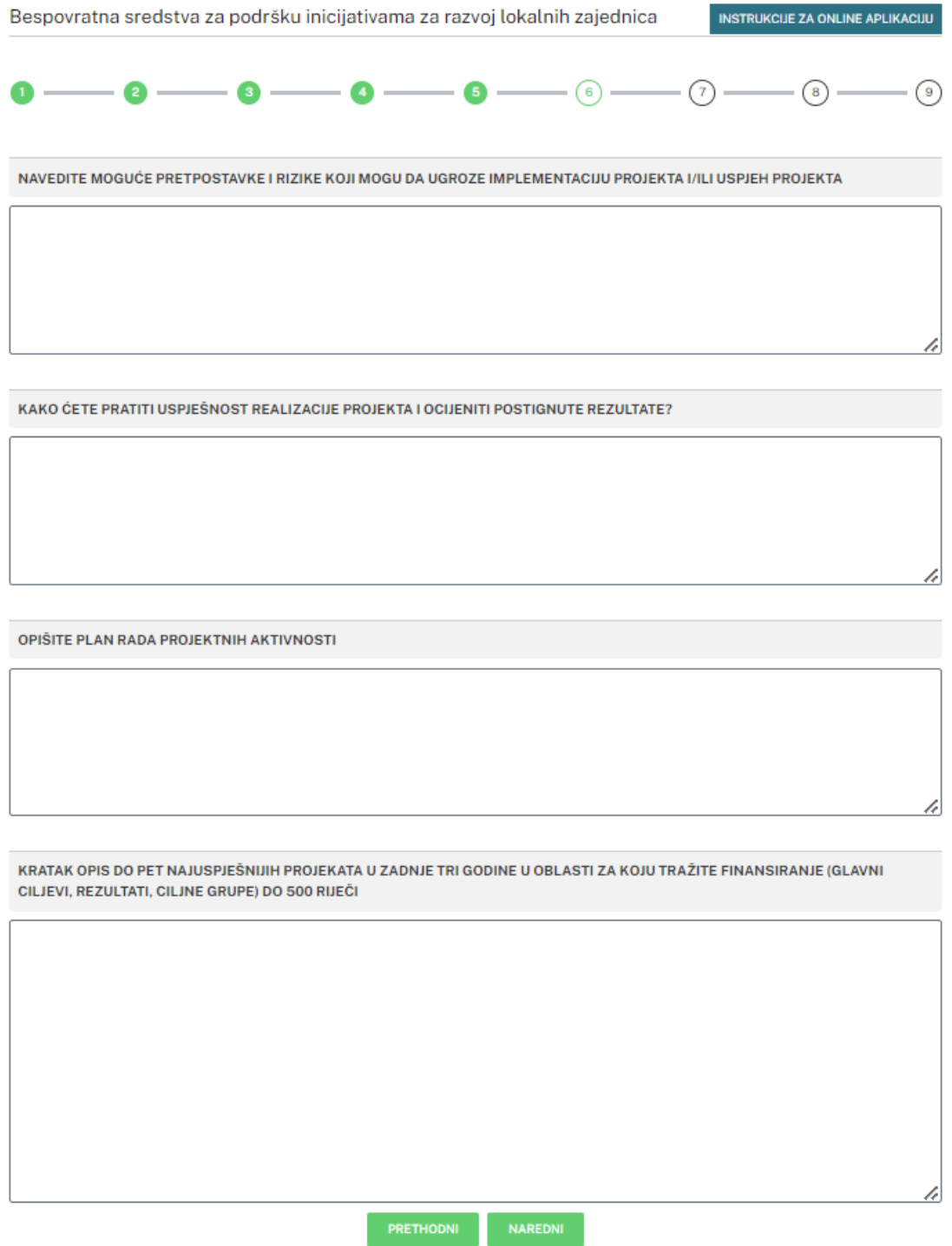

#### **Korak 8.**

- ➢ Molimo napišite informacije o ključnom osoblju u implementaciji projekta.
- ➢ Molimo vas da navedete poziciju svake osobe koja će biti angažovana tokom projekta i opisati koje zadatke će ta osoba izvršavati tokom implementacije i uključite relevantno iskustvo koje projektno osoblje ima.
- ➢ Molimo napišite prethodno pomenute informacije za do pet osoba na projektu do 300 riječi.

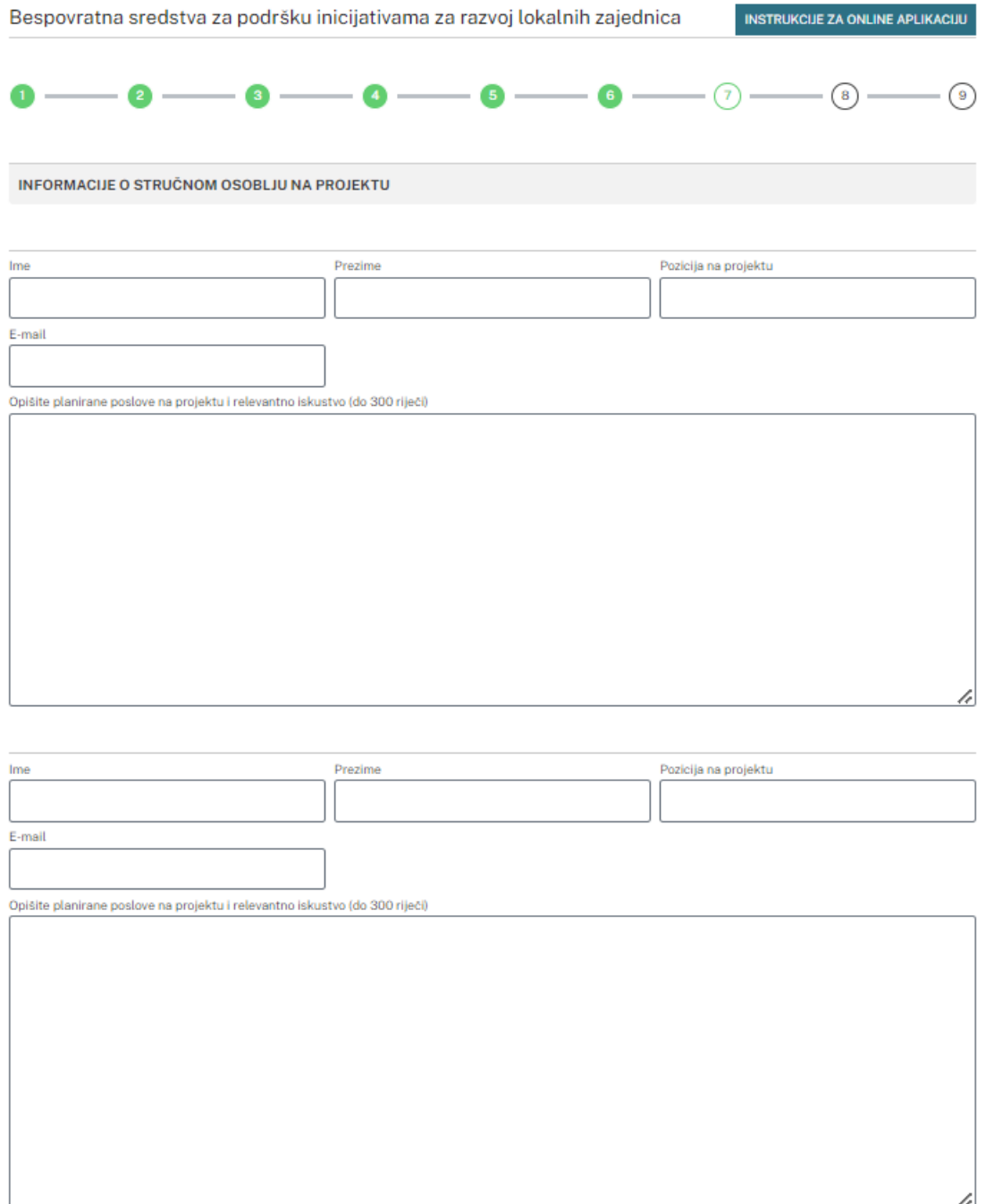

#### **Korak 9.**

- ➢ Detaljna Excel tabela budžeta dostupna je na linku za preuzimanje. Excel dokument dostupan je također dostupan na web stranicama [www.snagalokalnog.ba](http://www.snagalokalnog.ba/) i [www.mreza](http://www.mreza-mira.net/)[mira.net.](http://www.mreza-mira.net/)
- ➢ Excel tabela sadrži opis, smjernice i narativni dio budžeta za 1. i 2. godinu.
- ➢ Molimo vas da popunite podatke i postavite dokument u online aplikaciju, kao i da ga odštampate i pošaljete poštom Udruženju Mreža za izgradnju mira.

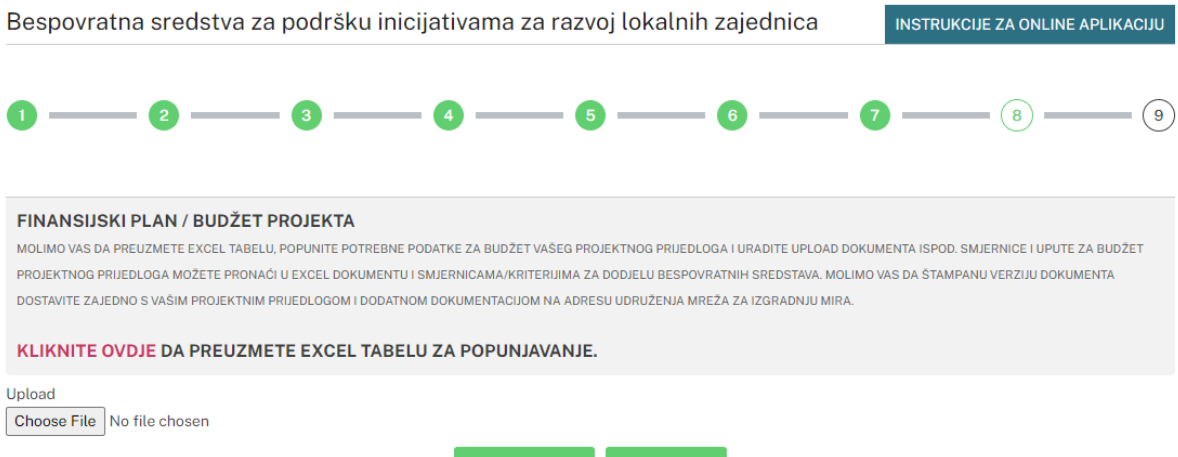

#### **Korak 10.**

➢ Čestitamo! Popunili ste online aplikaciju za podnošenje projektnih prijedloga. Kada kliknete na opciju "Pošalji", vaš projektni prijedlog će biti dostavljen Udruženju Mreža za izgradnju mira. Elektronska verzija prijedloga projekta (u PDF-u) bit će dostavljena na vašu kontakt e-mail adresu koju ste naveli na početku online aplikacije (korak 2).

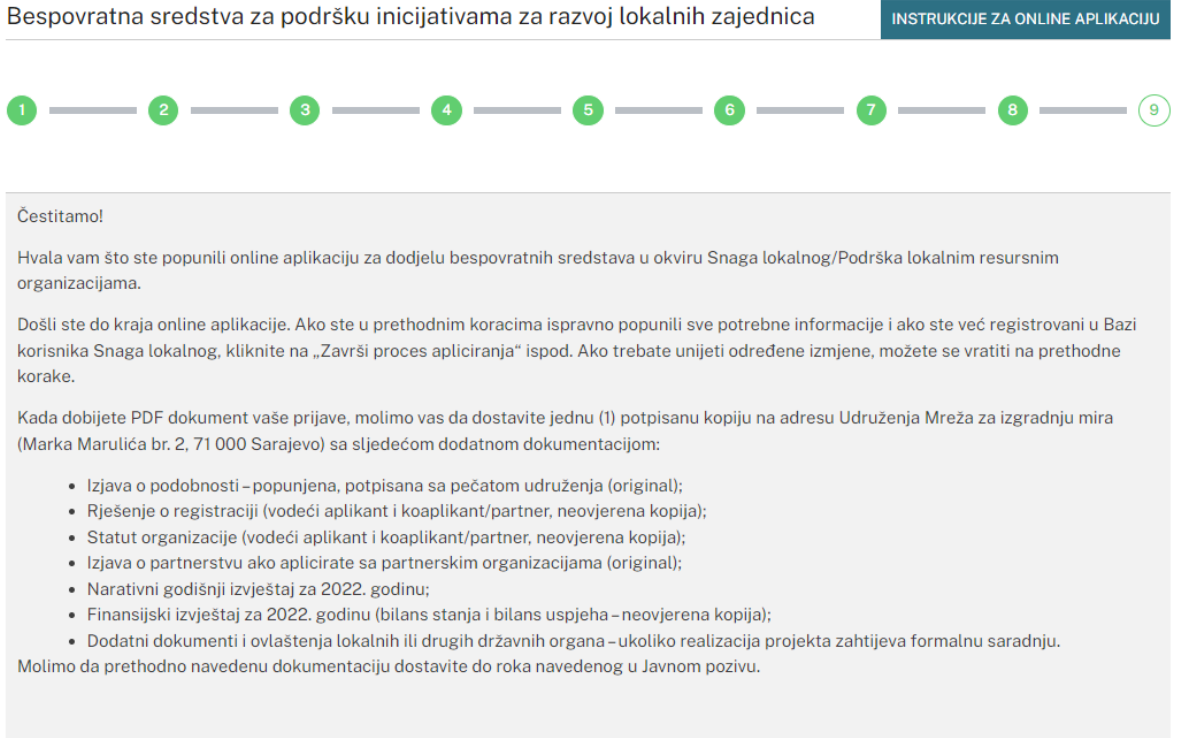

➢ Prije nego završite proces apliciranja, molimo vas da odaberete područje djelovanja vaše organizacije (možete odabrati više polja ukoliko želite). Popunjavanjem online aplikacije za podnošenje projektnih prijedloga automatski postajete dio [Baze korisnika Snaga](https://organizacije.snagalokalnog.ba/public/)  [lokalnog.](https://organizacije.snagalokalnog.ba/public/) Ukoliko želite promijeniti ili urediti vidljivost podataka s kojim ste registrovani u Bazi korisnika Snaga lokalnog, molimo vas da uredite svoje podatke direktno u Bazi korisnika ili da nas kontaktirate putem emaila: [info@snagalokalnog.ba.](mailto:info@snagalokalnog.ba)

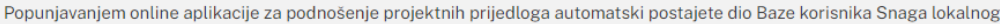

Ukoliko želite promijeniti ili urediti vidljivost podataka s kojim ste registrovani možete to uraditi lično ili se javiti nama na info@snagalokalnog.ba.

Kako biste kompletirali registraciju i uspješno dostavili projektni prijedlog na razmatranje, molimo vas da odaberete najmanje jednu oblast djelovanja organizacije.

Odaberite sva područja svoje aktivnosti (Napomena: možete odabrati više polja.)

Aktivizam/volonterizam Ekologija Filantropija Humanitarne aktivnosti Javno zagovaranje Ekonomski rast i razvoj Kultura i umjetnost Ljudska prava - Diskriminacija Ljudska prava - LGBTIQ<br>Ljudska prava - LGBTIQ<br>Ljudska prava - Migranti, izbjeglice, azil

➢ Molimo vas odštampajte PDF dokument (vaš projektni prijedlog) i Excel tabelu (budžet), kao i ostale potrebne dokumente (više informacija je dostupno u Smjernicama), potpišite i ovjerite projektni prijedlog pečatom svog udruženja na kraju dokumenta i pošaljite na adresu Udruženja Mreža za izgradnju mira (Marka Marulića br. 2, 71 000 Sarajevo).